#### **Модуль 5: Пример ввода полной условной записи ЭРИ и параметров в БД-ТМ без шаблона**

Для настройки программы необходимо нажать кнопку «Настройка», после чего появится окно, внешний вид которого

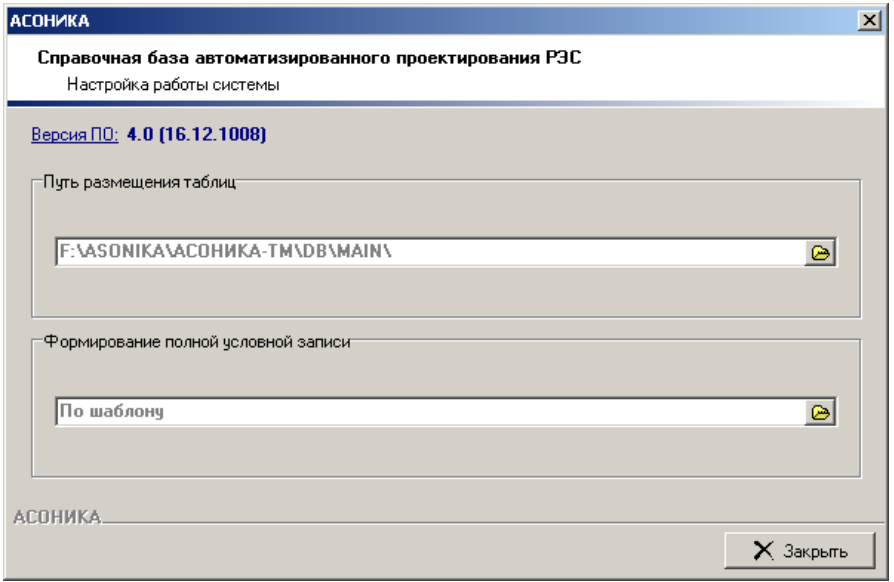

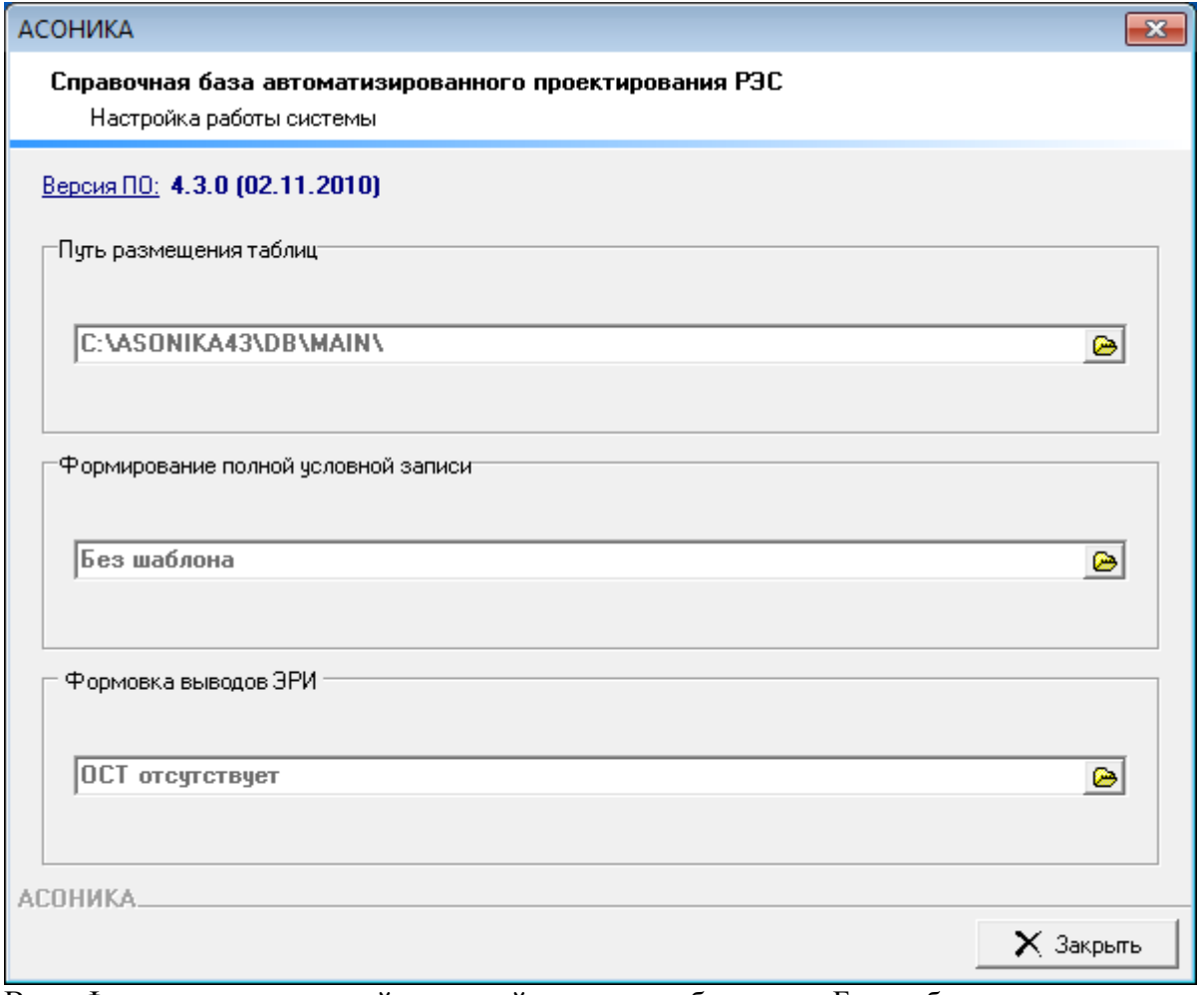

В п. «Формирование полной условной записи» выбирается «Без шаблона».

Например, нужно ввести полную условную запись интегральной микросхемы: 1002ВВ2 бК0.347.331-06ТУ

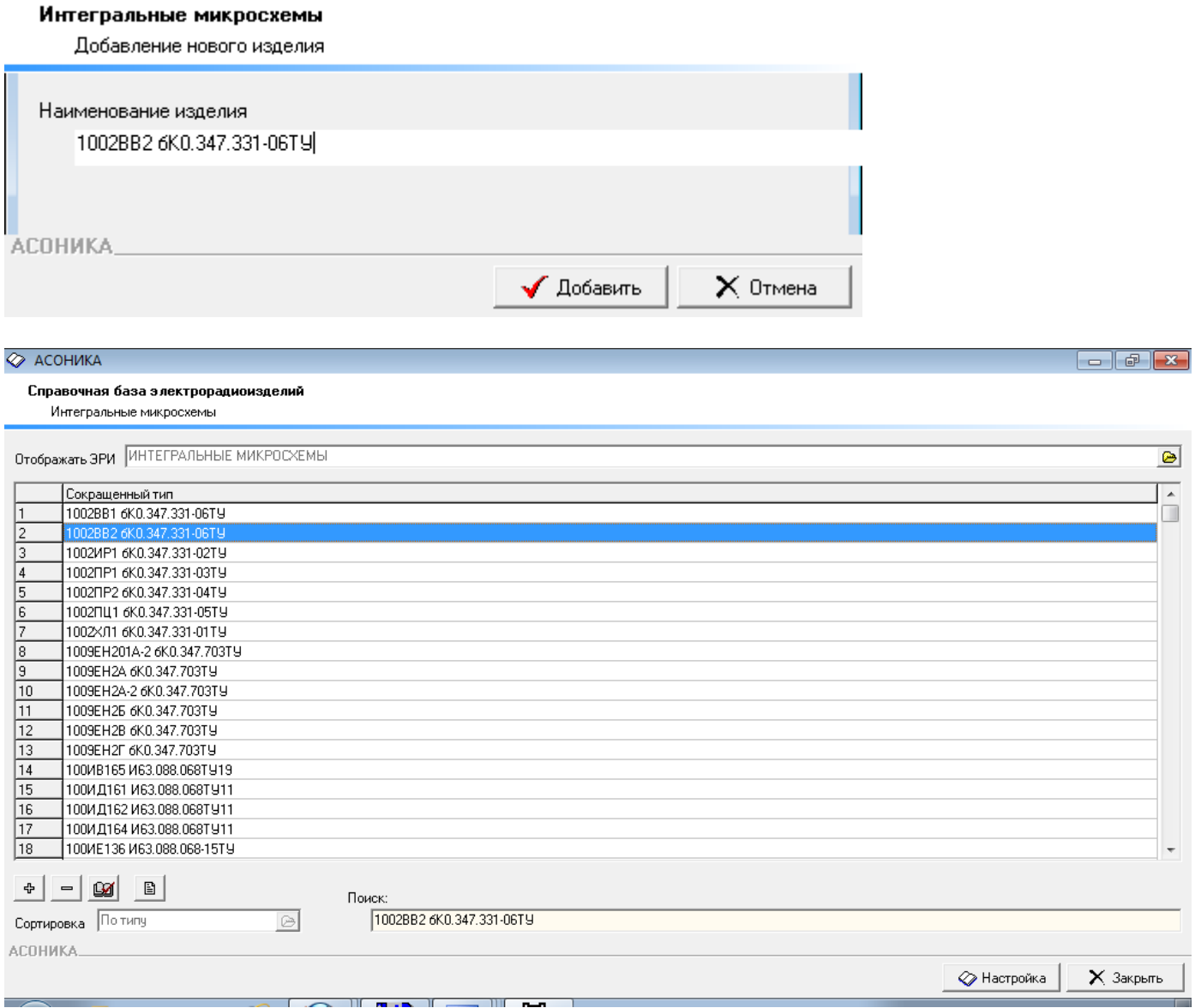

Далее свойства изделия:

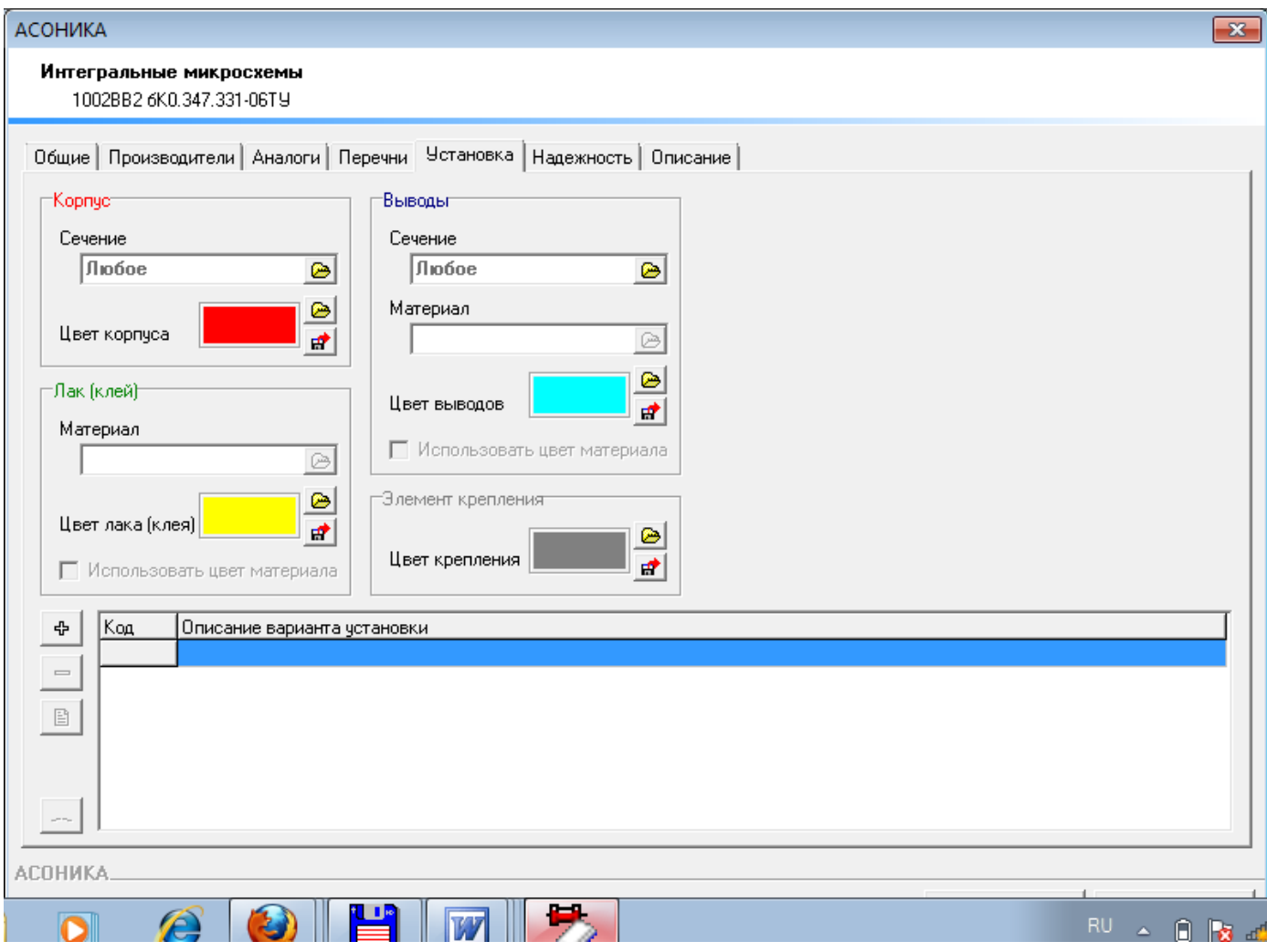

Выбор варианта установки:

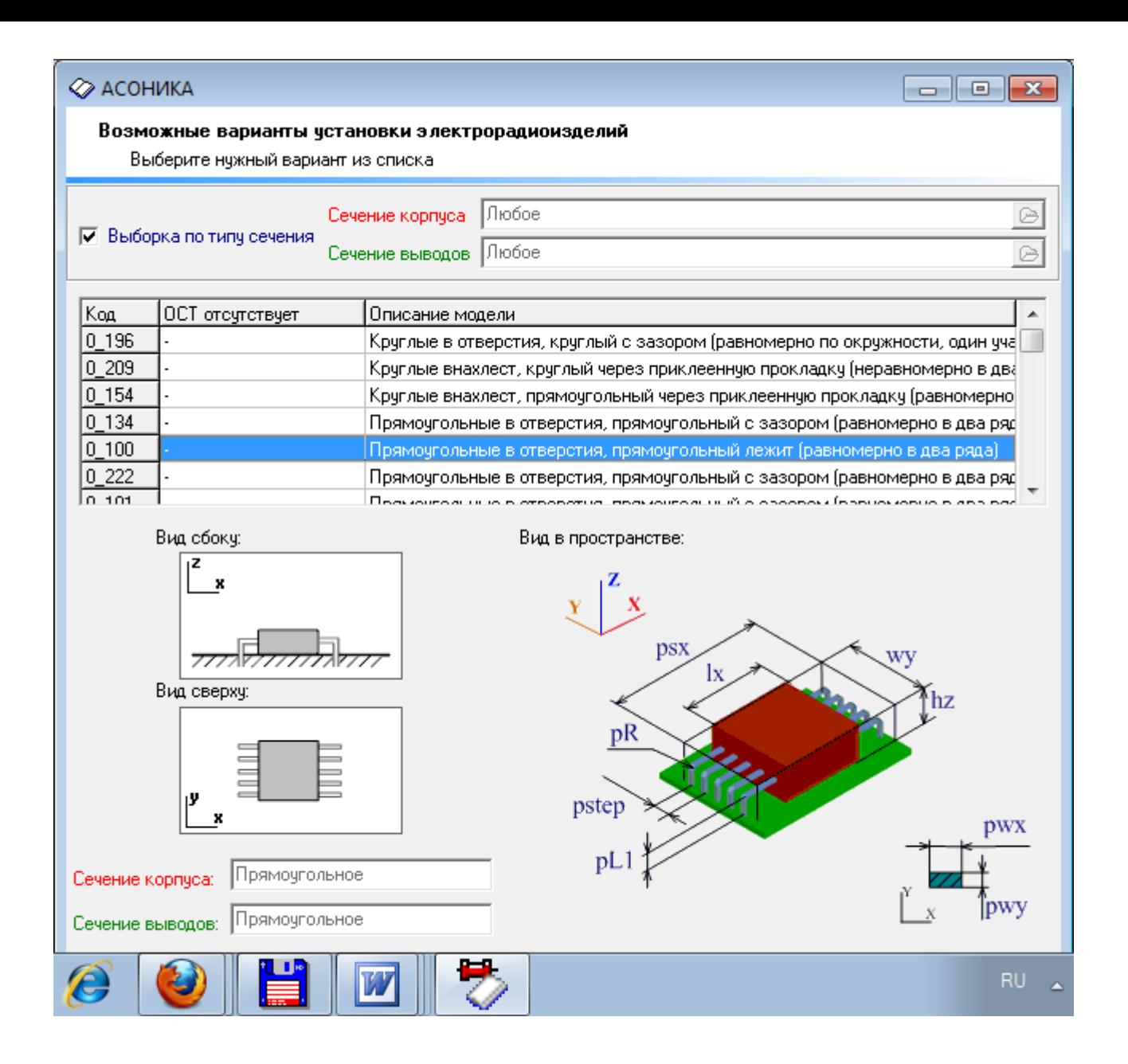

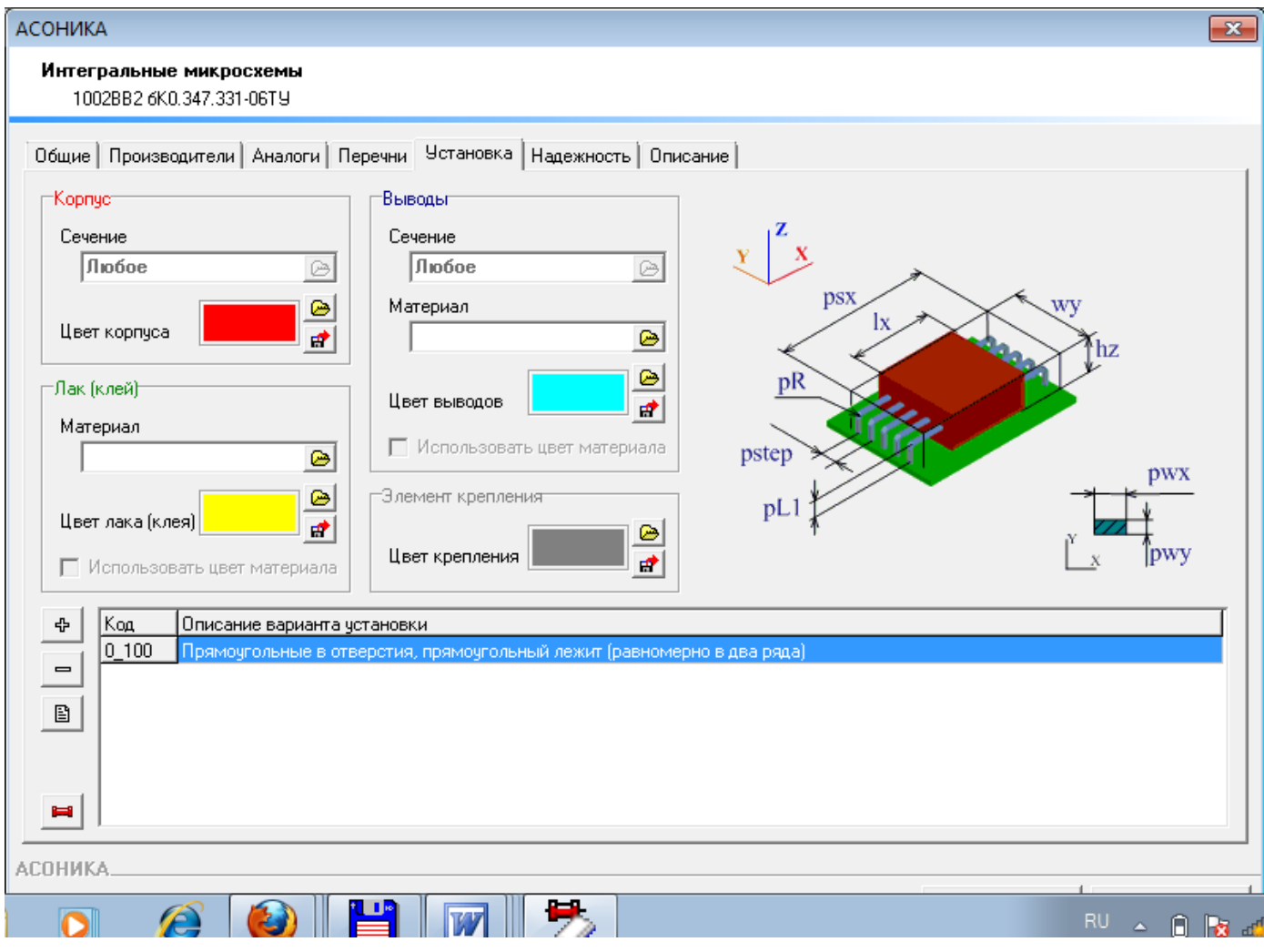

Надежность:

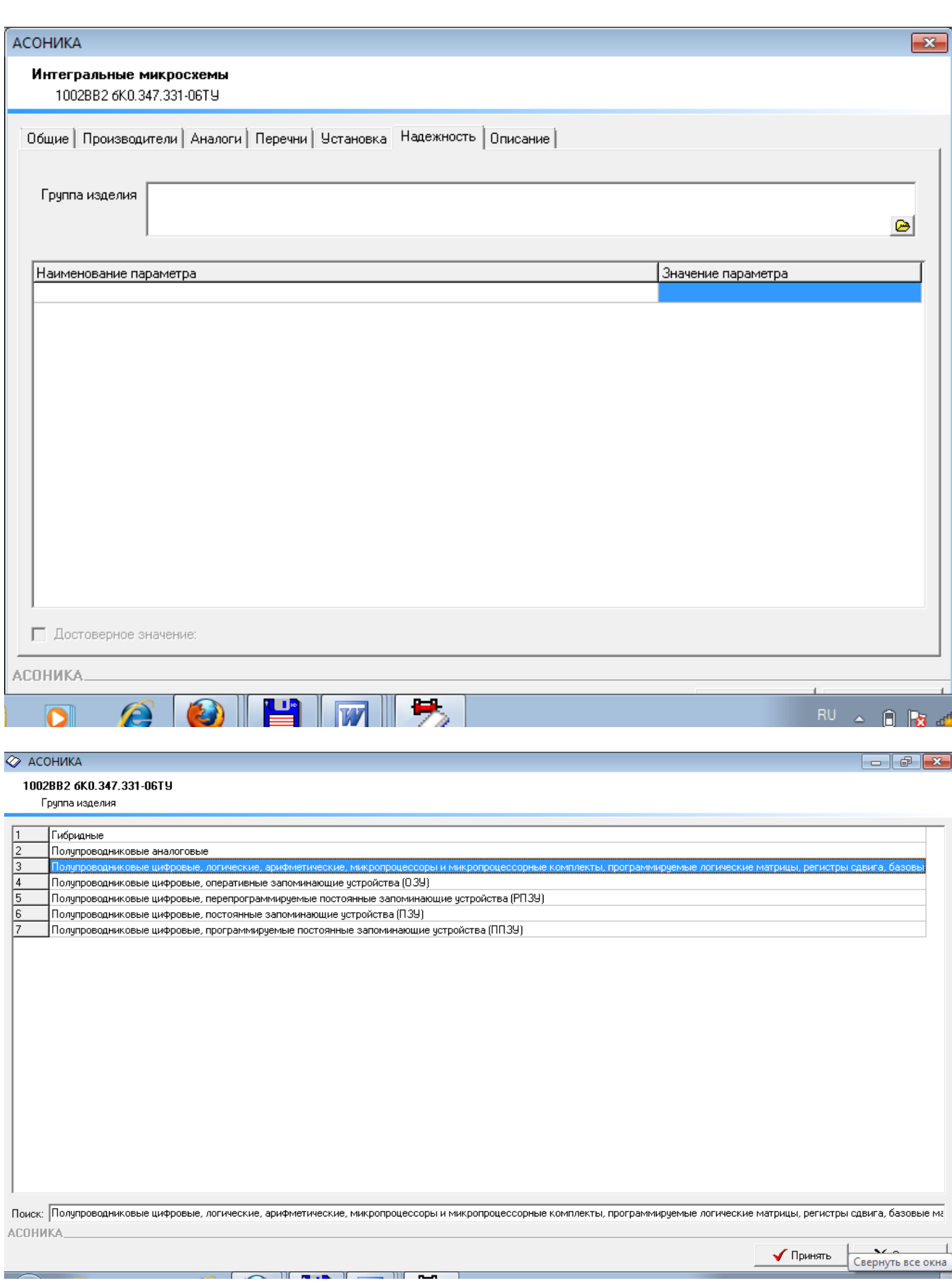

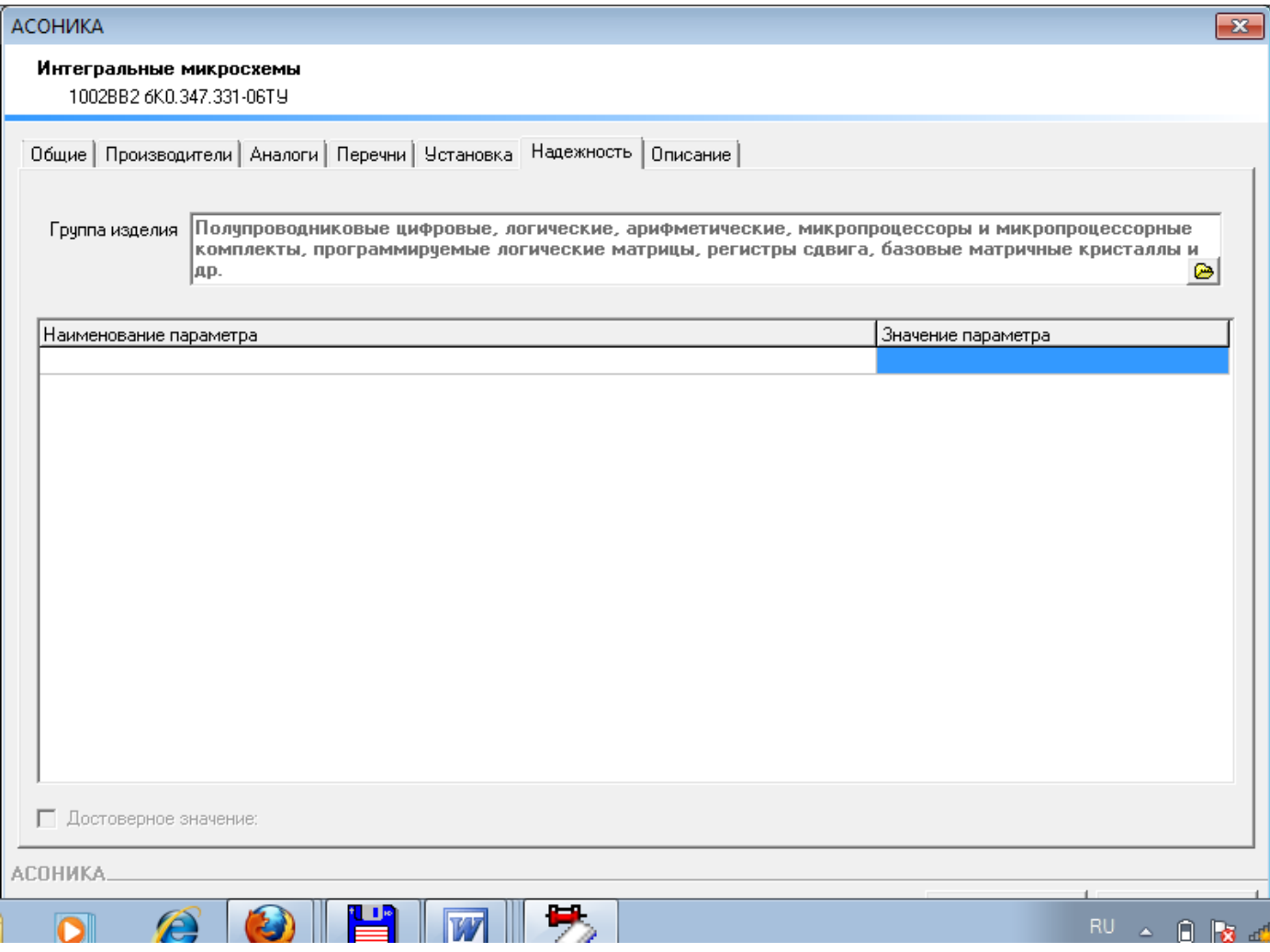

### В Установке ввод параметров ЭРИ:

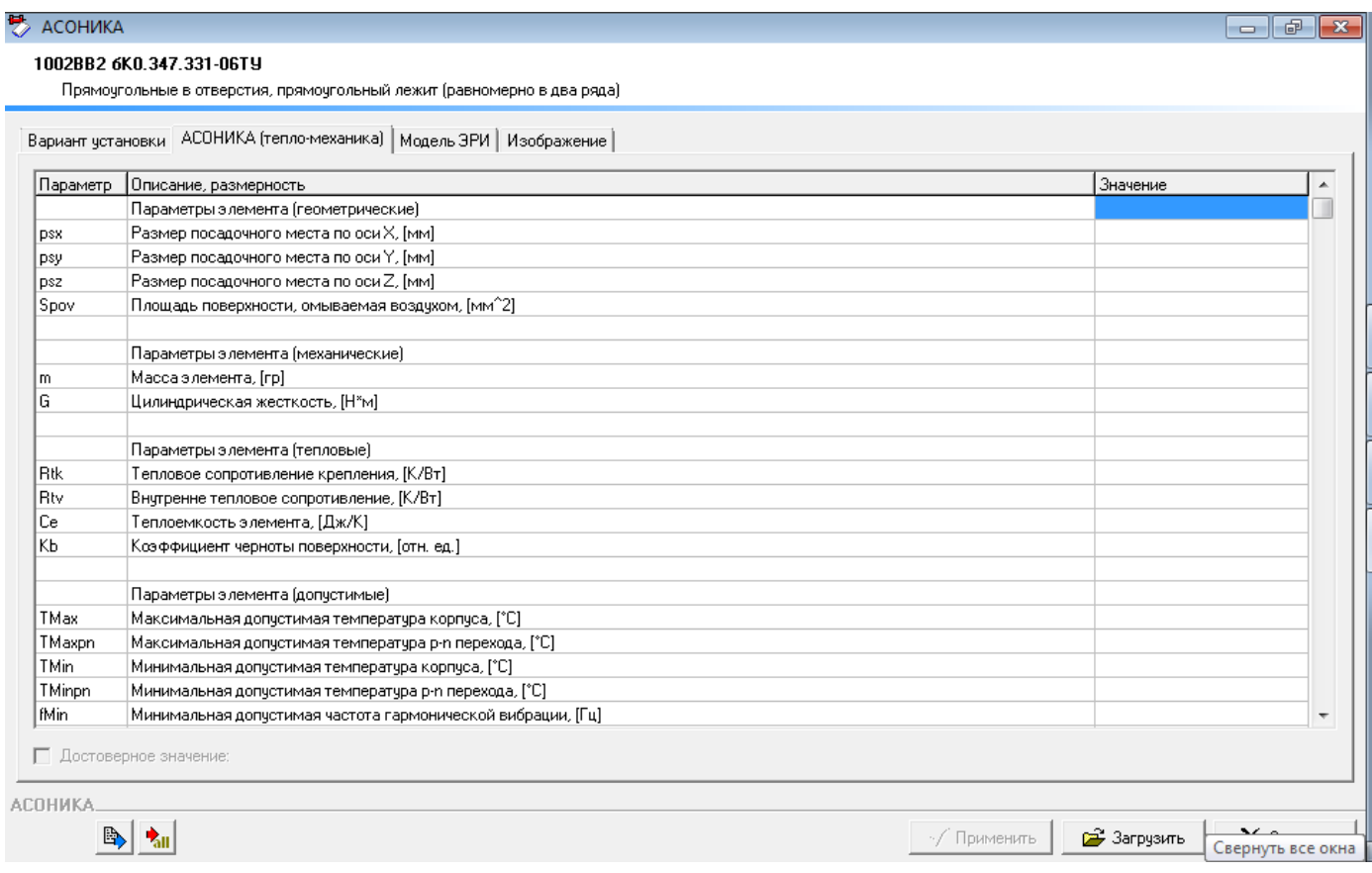

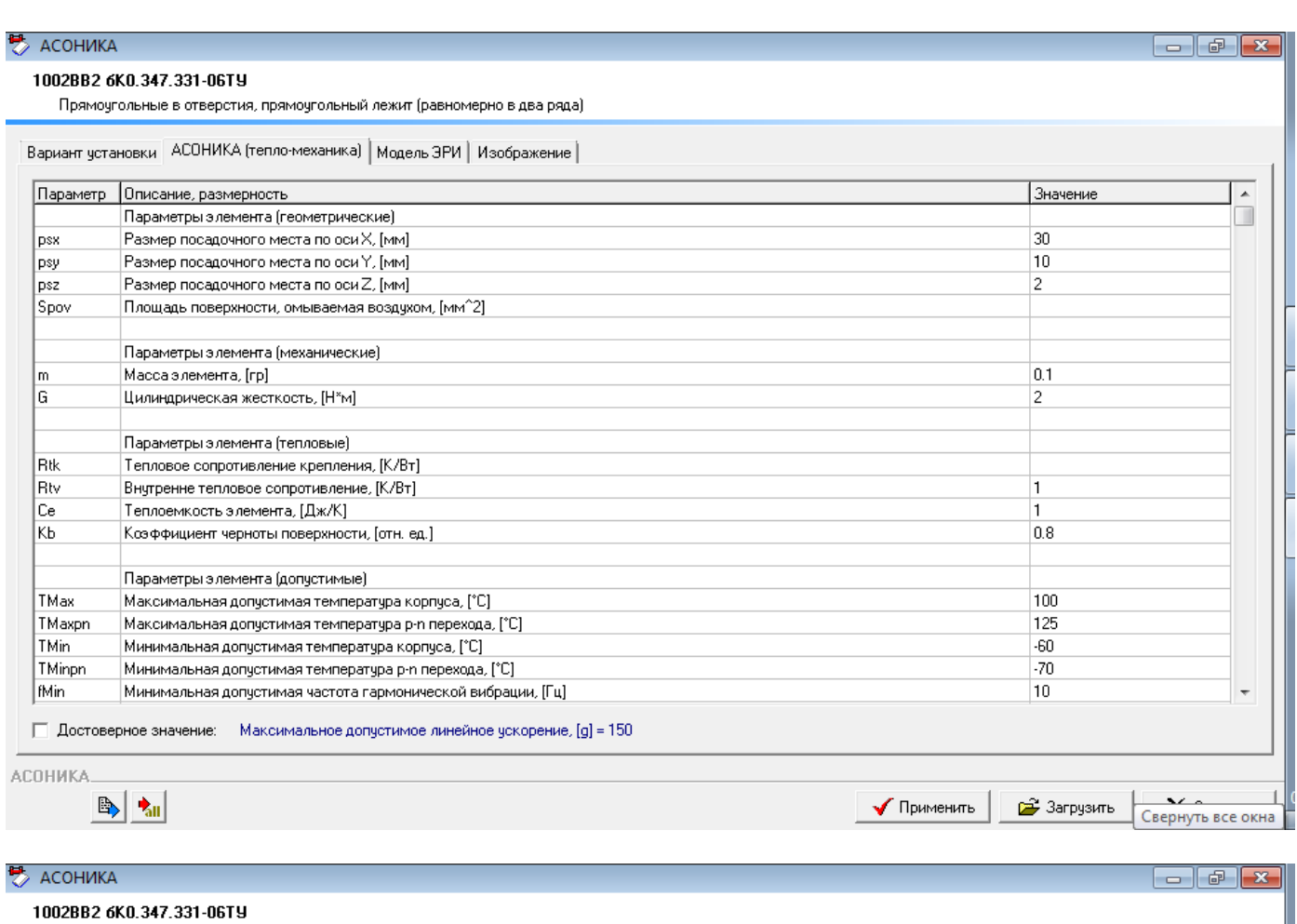

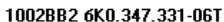

Прямоугольные в отверстия, прямоугольный лежит (равномерно в два ряда)

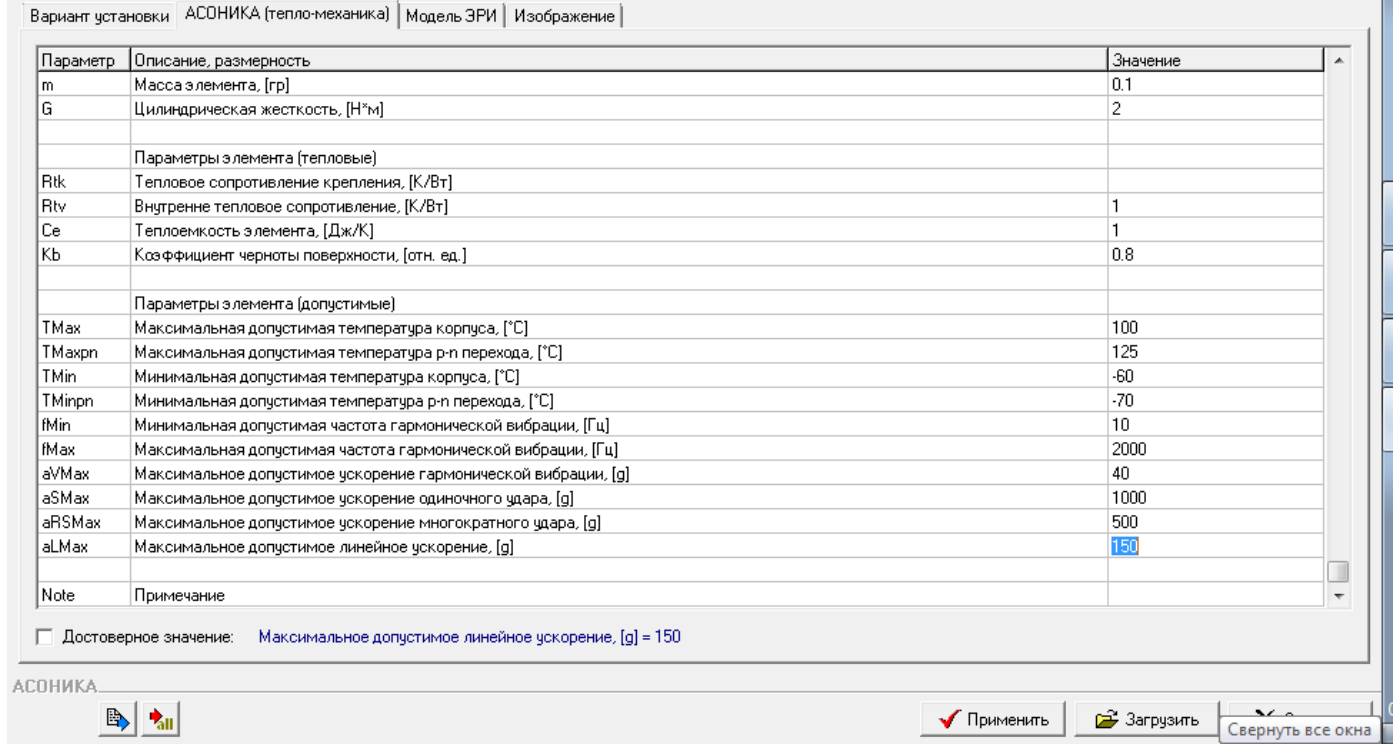

# **В** АСОНИКА

pwx

`pwy

#### 1002BB2 6K0.347.331-06TY

Прямоугольные в отверстия, прямоугольный лежит (равномерно в два ряда)

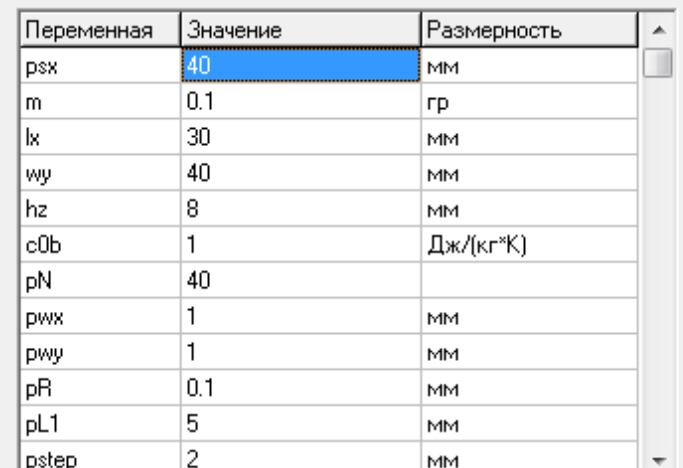

## Параметры ЭРИ | Изображение ЭРИ |

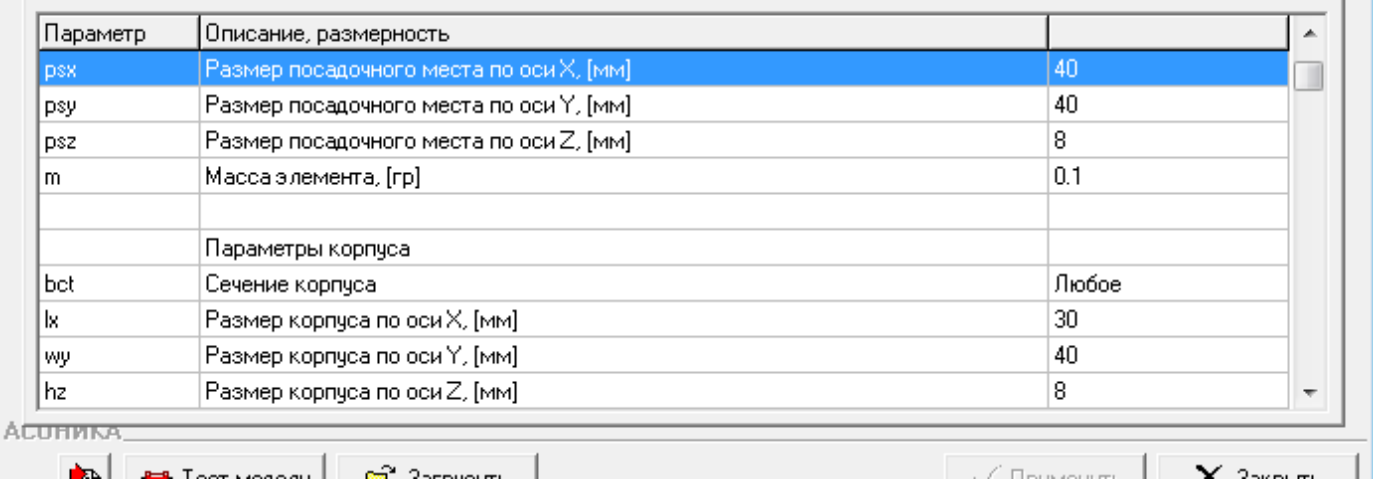

 $\frac{z}{x}$ 

pR

pstep

pL1

 $psx$ 

 $\mathbf{k}$ 

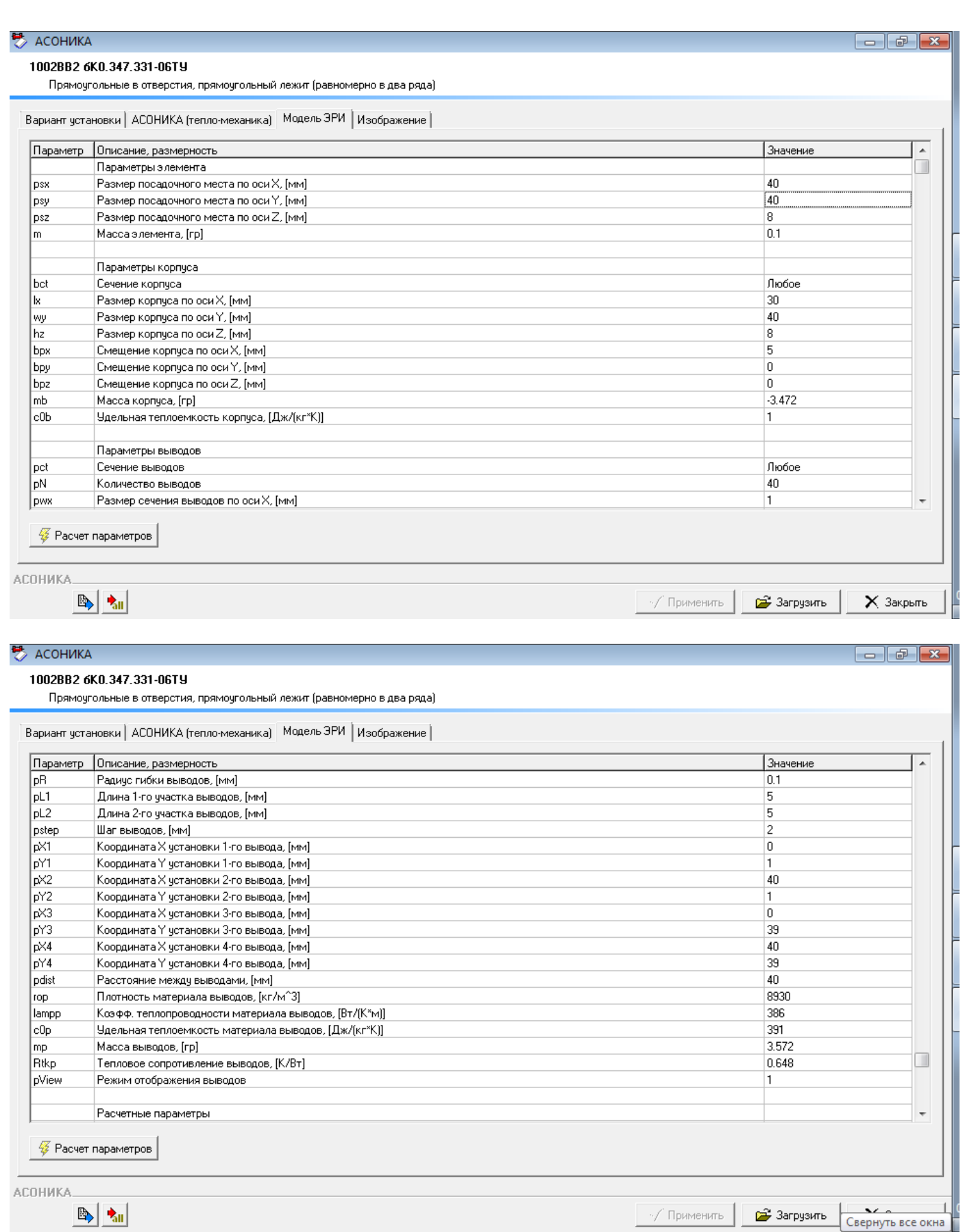

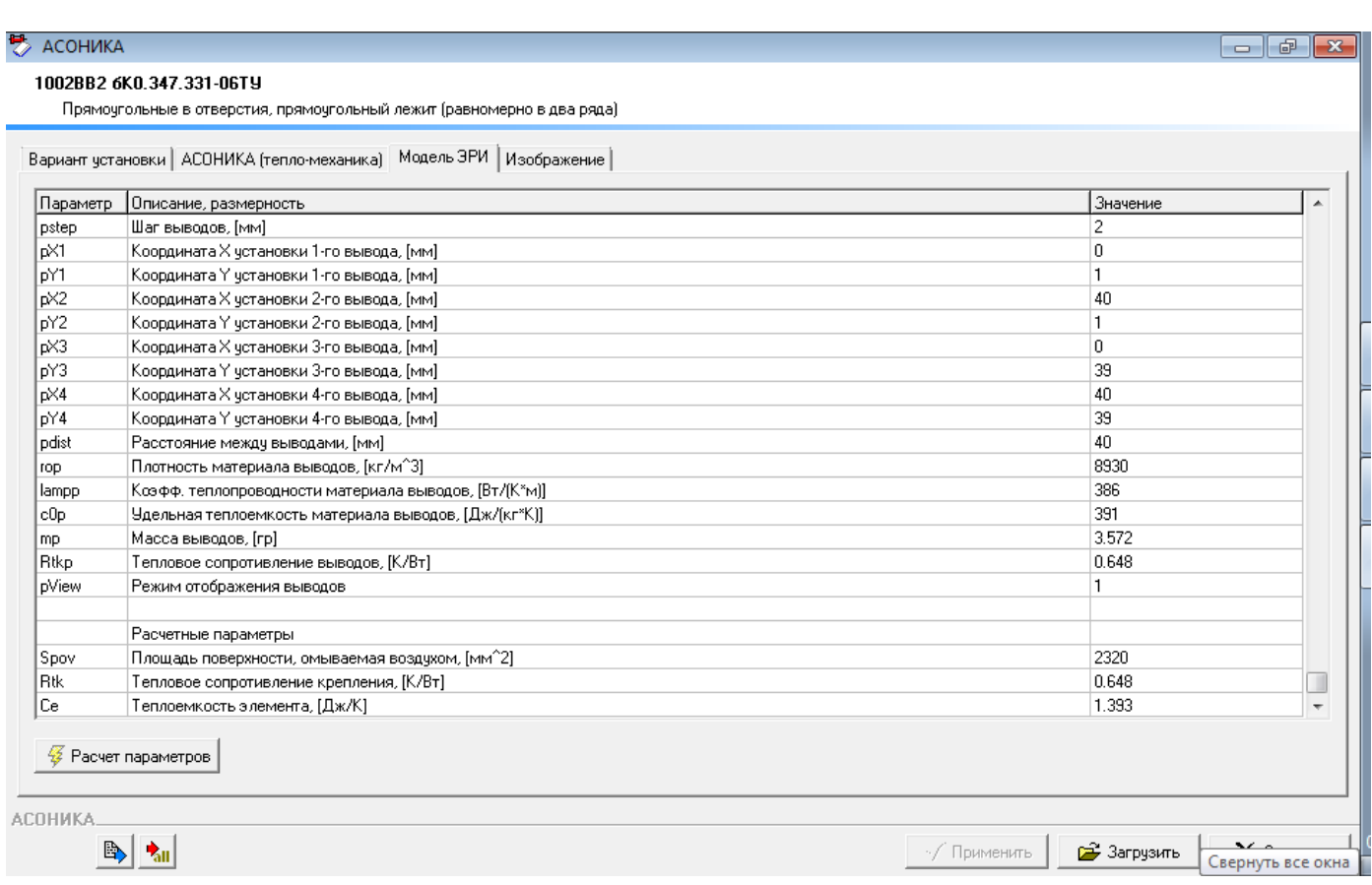

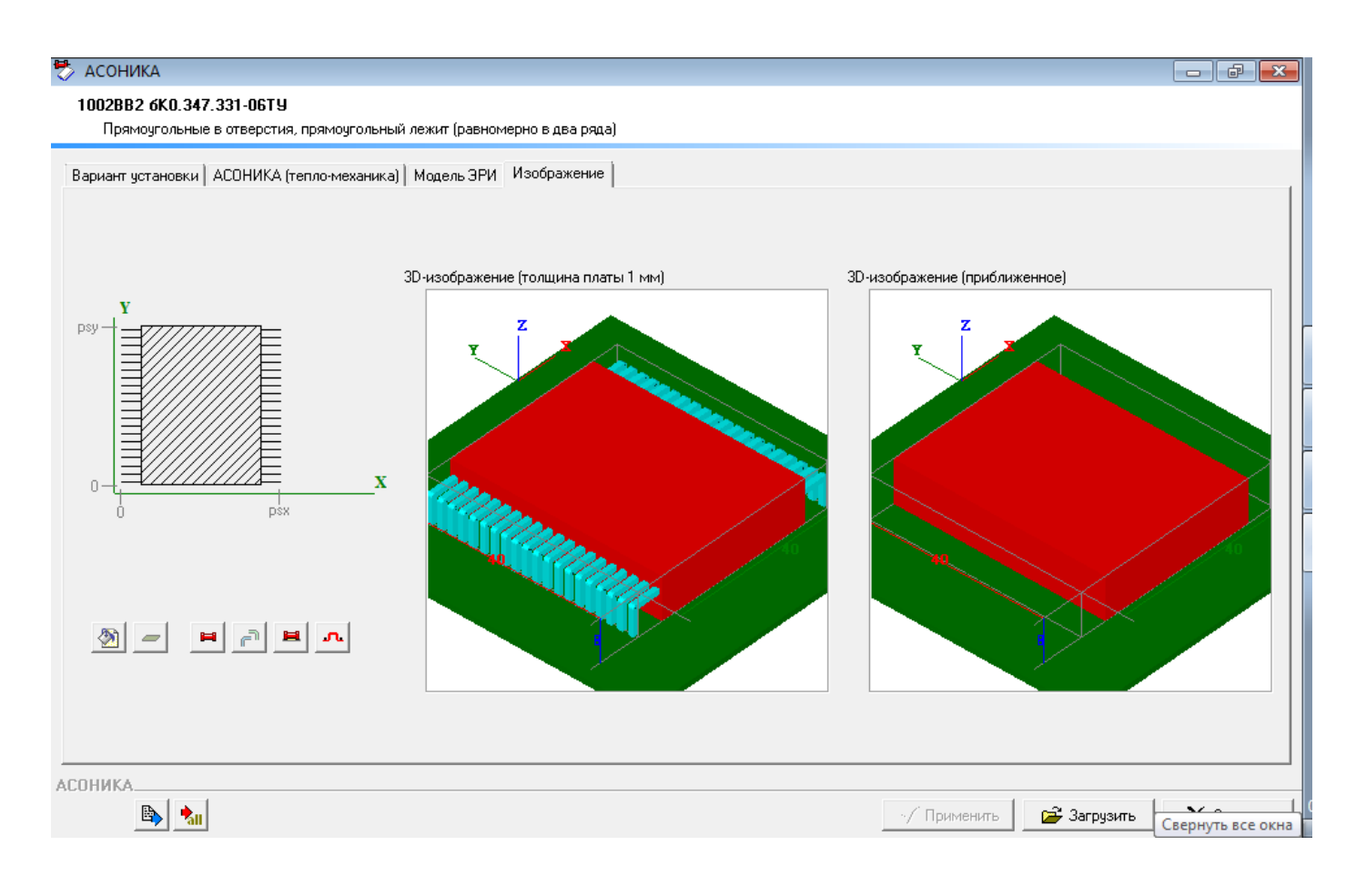

### Ввести привязку к КРР:

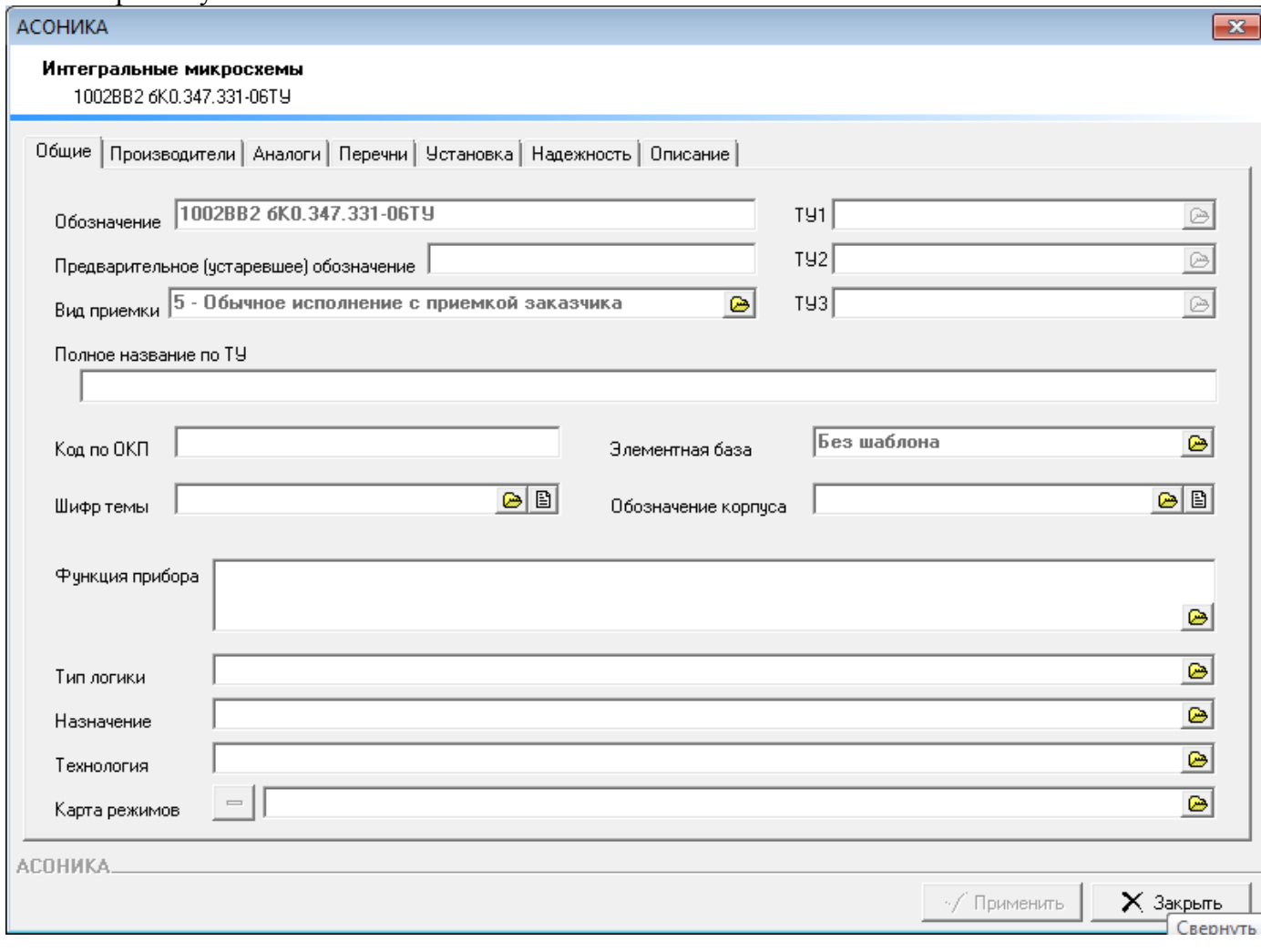

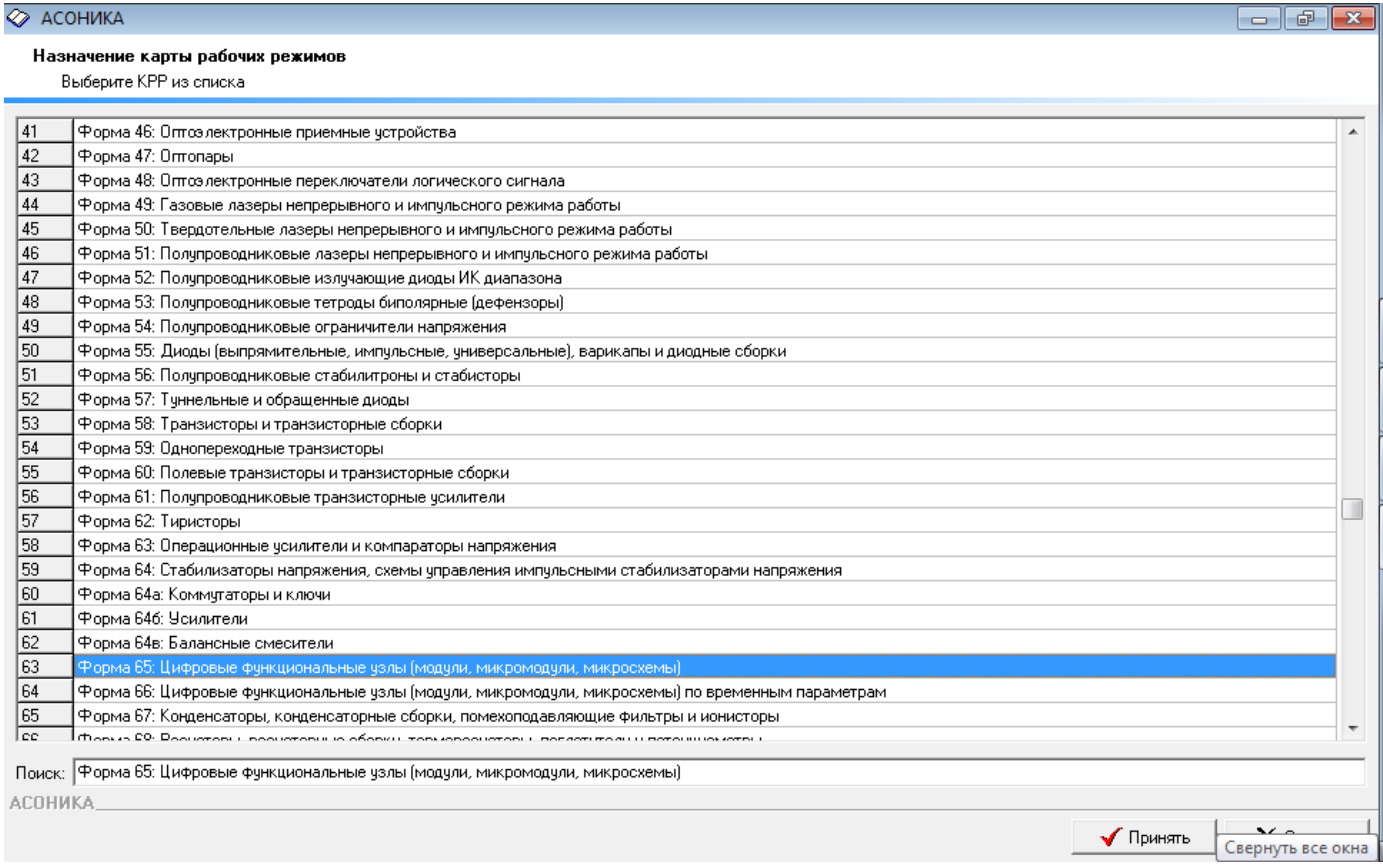

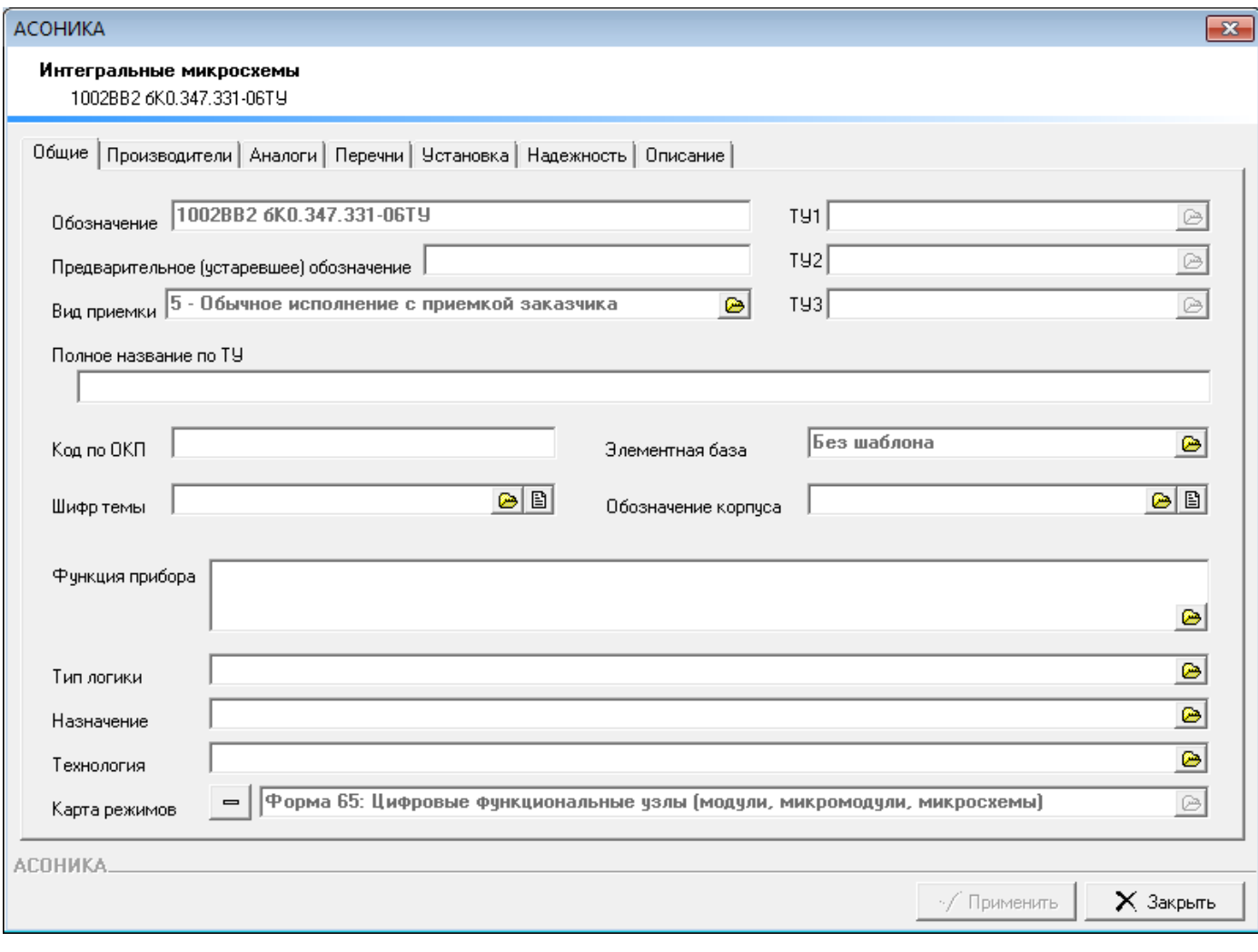